## ランダム再生機能の設定 **カウンダム**

**楽曲を再生します。**

## ※エンジョイコースのお客さまは設定することはできません。

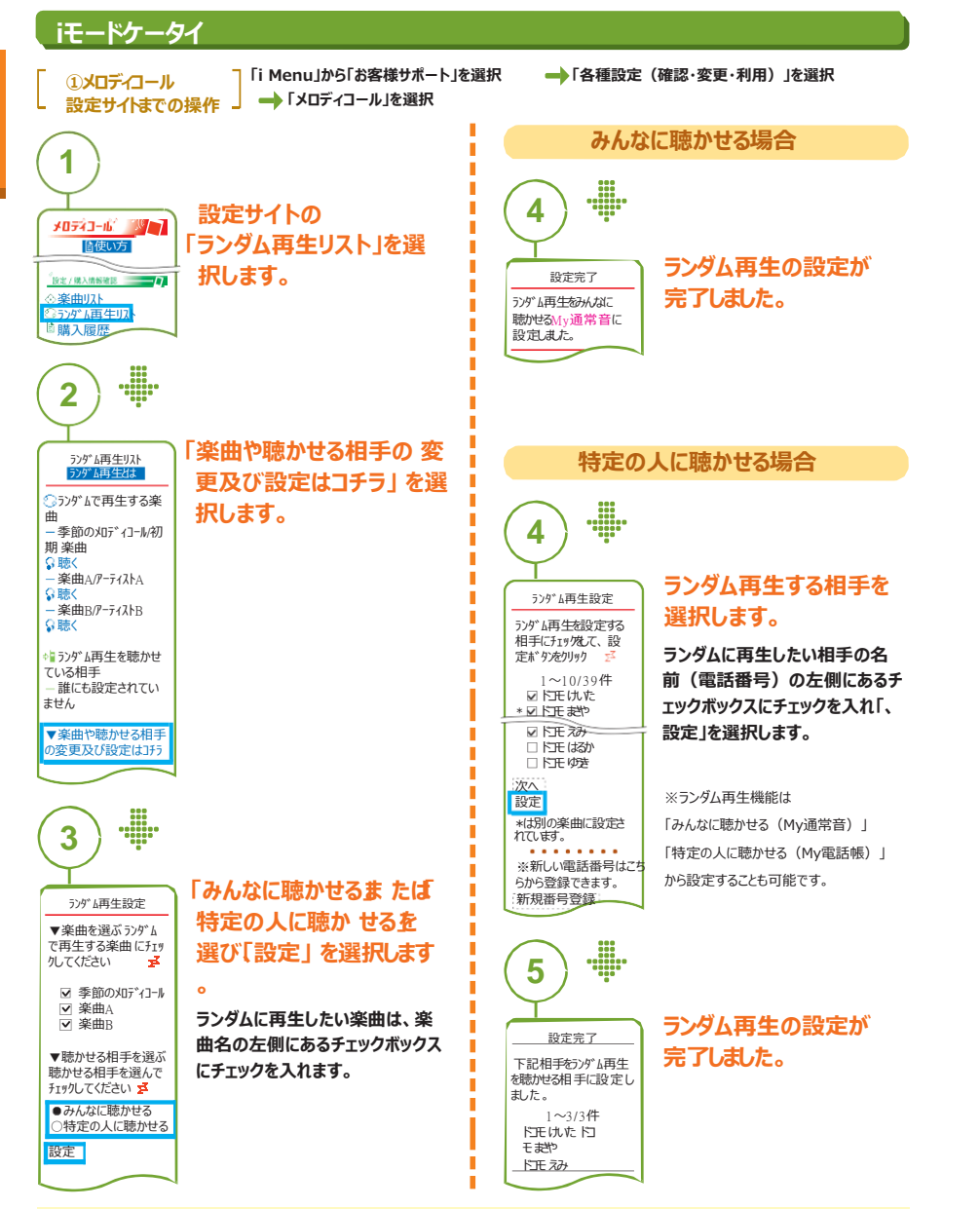

ランダム再生を「みんなに聴かせる(My通常音)」に設定し、その後「特定の人に聴かせる(My電話帳)」に設定変更した場合は、 「※My通常音はランダム再生から変更されておりません。下の [My通常音の変更] から楽曲を変更してください。」と表示されます。

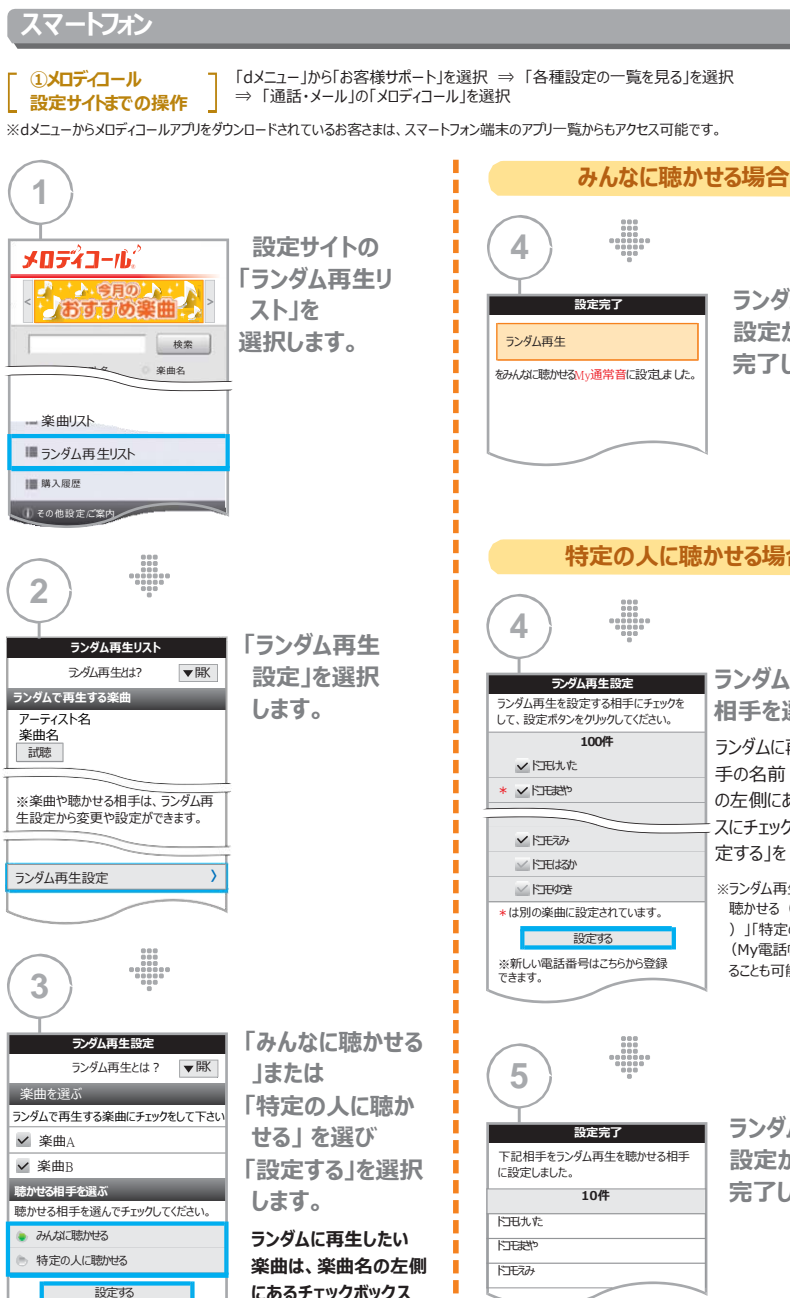

ランダム再生を「みんなに聴かせる(My通常音設定へ)」に設定し、その後「特定の人に聴かせる(My電話帳へ)」に設定変更した場合は、 「※My通常音はランダム再生から変更されておりません。下の[My通常音の変更]から楽曲を変更してください。」と表示されます。

**にチェックを入れます。**

**特定の人に聴かせる場合 ランダム再生する 相手を選択します。** ランダムに再生したい 相 手の名前(電話番号) の左側にあるチェッ クボック スにチェックを 入れ、「設 定する」を 選択します。 ※ランダム再生機能は「みんなに 聴かせる(My通常音設定へ )」「特定の人に聴かせる (My電話帳へ)」から設定す ることも可能です。 **ランダム再生の 設定が 完了しました。 完了しました。**

**ランダム再生の 設定が**